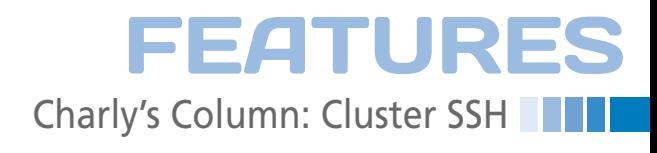

## **The sys admin's daily grind: Cluster SSH**

# Spontaneously Simultaneous

**Charly doesn't relish the idea of searching through the logfiles of a dozen proxy servers when page requests fail. Now that he has deployed Cluster SSH, he can pull the strings on many machines at the same time.** *By Charly Kühnast*

o load balance and improve a<br>ability, you first need to organ<br>your servers in a cluster. To re<br>move the element of surprise<br>from cluster management, all of the o load balance and improve availability, you first need to organize your servers in a cluster. To remove the element of surprise member servers should be identical – which makes the cluster easy to manage but also makes the task really boring. Cluster SSH [1], which saves you a load of work with very little overhead, has a minimalist Tk interface with a text input box. Commands you type in the box are run on all connected servers (Figure 1).

When launched, Cluster SSH expects a list of servers, to which it then opens SSH connections – for example:

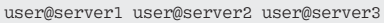

To optimize this, I can group the servers below a keyword (a tag) in the /etc/ clusters file:

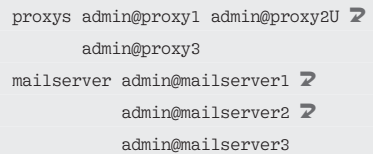

Now, when I call cssh proxys, the login terminals for all the proxy servers I defined will appear. I can use the tags in a server list again. If I now add

allservers proxys mailserver

to the /etc/clusters file, Cluster SSH opens a terminal window for all servers tagged proxys and mailserver when I call:

#### cssh allservers

The desktop is fairly crowded now, but it can be useful if you need to, say, check server uptimes for all these systems – if the uptime is too high, it

 **Charly Kühnast trator to visit all nodes separately.**

**Figure 1:** htop **is running on each of three clustered machines – Cluster SSH removes the need for the adminis-**

**Charly Kühnast** is a Unix operating system administrator at the Data Center in Moers, Germany. His tasks include firewall and DMZ security and availability. He divides his leisure time into hot, wet, and eastern sectors, where he enjoys cooking, freshwater aquariums, and learning Japanese, respectively.

means I've forgotten a kernel update. If you create a ~/.csshrc configuration file for each user, the settings in this file will supplement or override the /etc/clusters file.

### **Revamped**

Rumor has it that some people don't really like dark terminal windows like that shown in the screenshot. The entry

terminal bg style = dark

adds vampire-friendly illuminations. If you prefer something more mortal, just change dark to light.

Cluster SSH can also assign a font color to each server, which can be useful. When the font color is always the same on the server, after a while, you can identify the nodes simply by the color of the 24 terminals on view. If this is altogether too garish for your liking, just close your paintbox by typing ter $minal\_colorize = 0$ . To change the standard screen size of 24 lines with 80 characters each, issue something like:

terminal\_size = 120x32

Don't cluster without Cluster SSH.  $\blacksquare$ 

## **Info**

**[1]** Cluster SSH: *http://sourceforge.net/ projects/clusterssh*